## Calculate Prices Utility in form-U-net

Last Modified on 11/04/2022 3:54 pm CDT

The *Calculate Prices* utility is used to establish different price levels in form-U-net. It may be used to offer discounts or markups on *Item Types*, such as Fertilizers, Chemicals, etc. This utility calculates the prices for all products in the selected *Item Type*.

## Setup

First, establish the *Item Cost* on the *General Info* tab at*Item Information / Edit*.

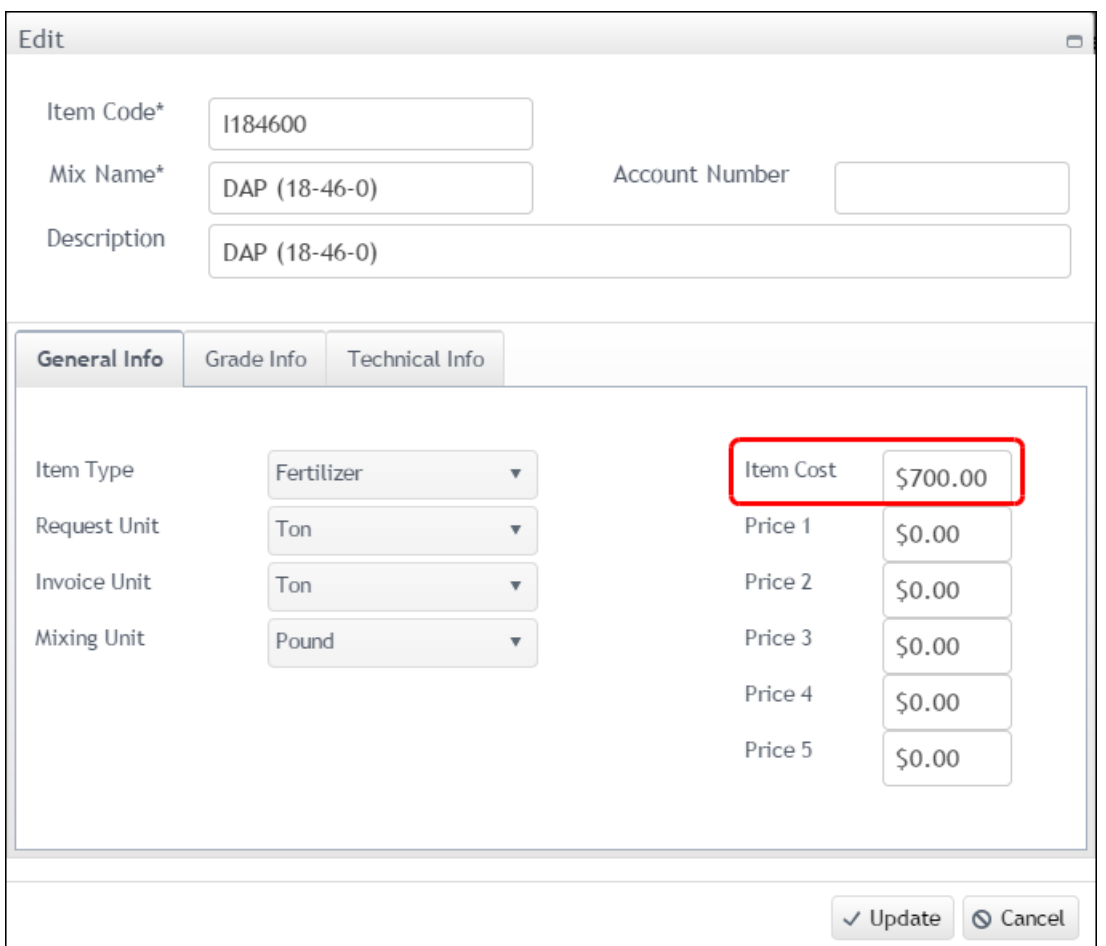

Select **Update** to save these changes.

Navigate to the *Calculate Prices* tool on the *Utilities* tab under *Settings*. In this example, *Price Level 1* will be established as the standard retail price. Select **Add new record**. A new record will appear with all of the columns of the record being editable.

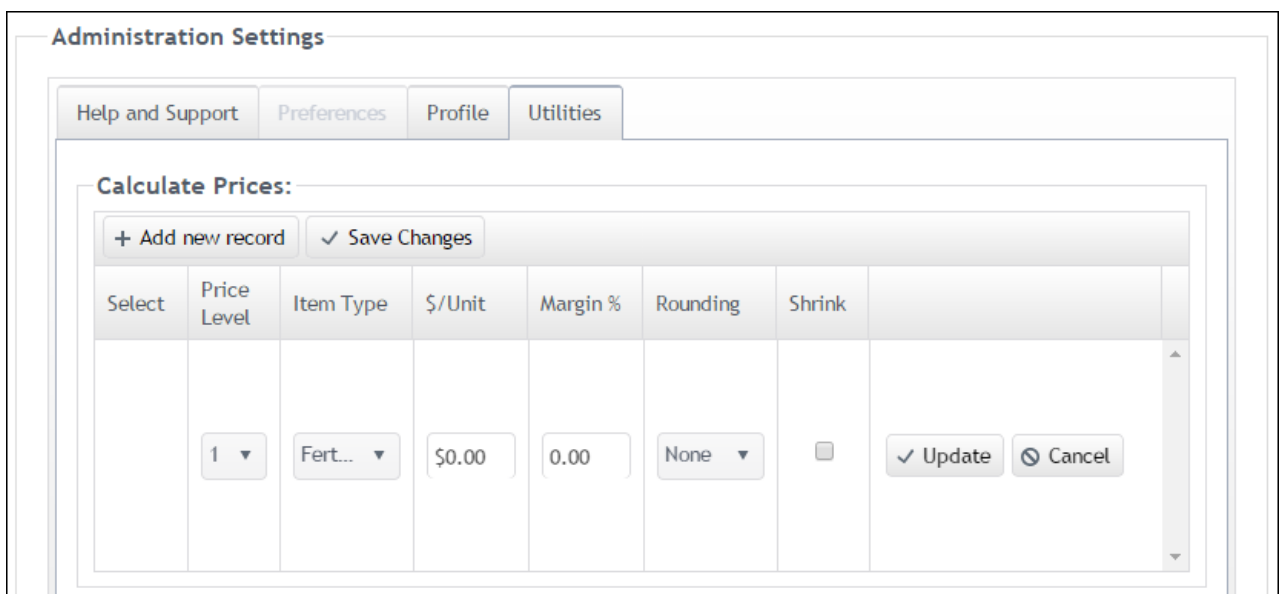

Select *Price Level 1* and the desired *Item Type*. For example, selecting*Fertilizer* as the *Item Type* will calculate prices for all products set up with an *Item Type* of *Fertilizer*. For this example, the product Dap is used which has an*Item Type* of *Fertilizer*. As shown above, Dap has an *Item Cost* of *\$700.00*. The standard retail price is \$900.00. Enter*200* in the *\$/Unit* column. Select **Update** to add this record. *Price Level 1* is now acting as the standard retail price.

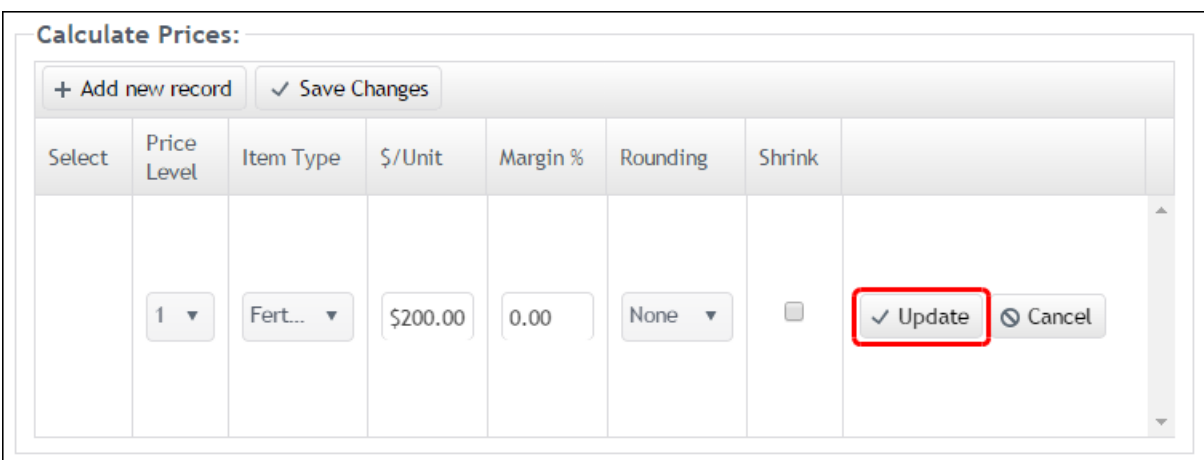

Continue adding Price Levels for different product costs. For example, if a customer receives a 5% discount on fertilizer for volume and for being located close to the plant, a *Margin %* will need set up. To add this percentage difference, select **Add new record**. Select *Price Level 2* and the same *Item Type* as the first record. Again, enter *200* in the *\$/Unit* column but enter *-5* in the *Margin %* column and select **Update**.

For a \$5 discount from *Price Level 1*, set up *Price Level 3* to use a *\$/Unit* difference. Enter *195* in the *\$/Unit* column, and select **Update**.

A dollar amount and percentage difference can both be added to a Price Level. As a note, when the *Shrink* option is selected, the *Margin %* entered is applied to the cost first and then the*\$/Unit* amount is applied. If the *Shrink* option is not selected, the *\$/Unit*is applied followed by the*Margin %*.

To add another Price Level difference, add another new record, set the *Price Level*, and enter the dollar amount, the percentage amount, or both.

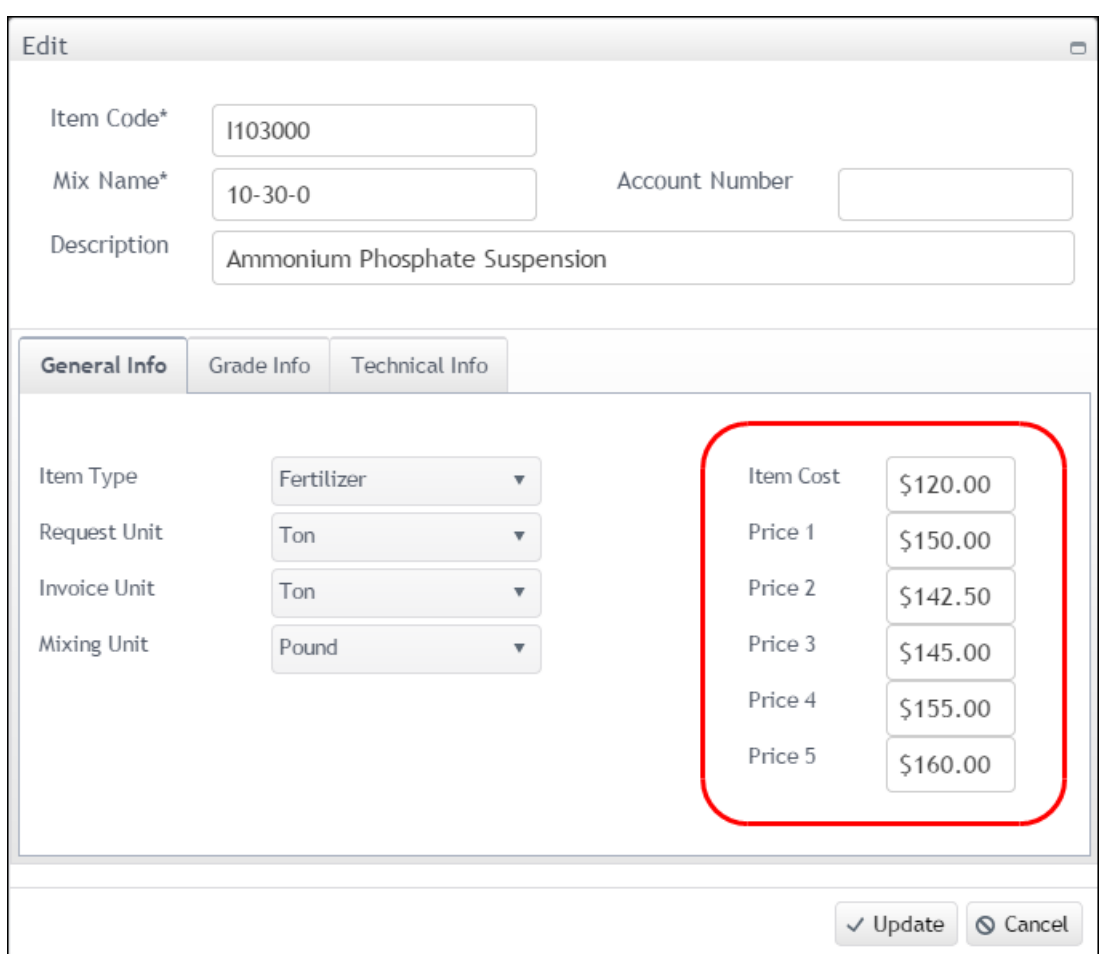

Different Price Levels can also be established on the*General Info* tab at*Item Information / Edit*. However, this method only applies to the Price Levels of the sole product rather than all products in an *Item Type*.

Set *Price 1* to be the standard retail price. To offer either a percentage or dollar amount difference, set*Price 2* to be the necessary percentage or dollar amount lower than *Price 1*. The remaining prices can also be set to other price amounts. Select **Update** to save these changes.